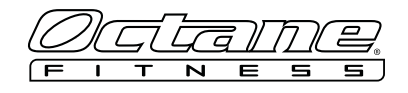

## HOW TO SET UP THE CONSOLE ADAPTER BOX ON STANDARD CONSOLES

## **ITEMS NEEDED**

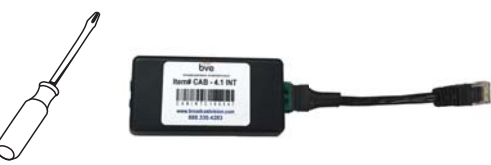

#2 Phillips screwdriver

CAB-OCTANE with CSAFE cable

## **STEPS**

1. Remove cover from CSAFE port on lower front of the Octane machine.

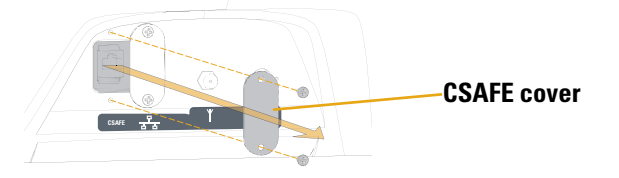

2. Connect CAB-OCTANE with CSAFE cable to CSAFE port on lower front of the Octane machine.

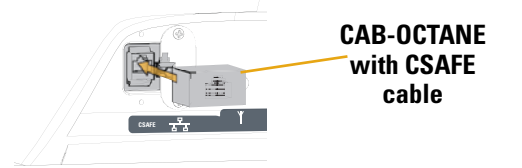

3. Connect IR emitter cable\* to CAB-OCTANE and position the IR emitter head over the infrared eye on the front of the cable, satellite, or IPTV set top box.

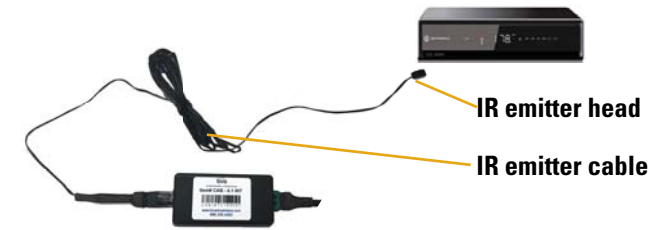

\*If the set top boxes are located in another room, the supplied cat5 adapters allow you to use a standard cat5/6 wire from each cardio machine to pass the IR signal back to the AV closet.

## **ABOUT THIS PROCEDURE ≈ 5 minutes TIME TO COMPLETE: LEVEL OF DIFFICULTY:**  $\blacksquare$ easy  $\blacksquare$ medium  $\blacksquare$ hard

4. Press and hold **Program Workout +** and **-** to enter into diagnostics.

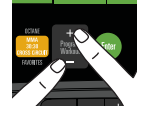

5. When you see the firmware version displayed, press **Enter**.

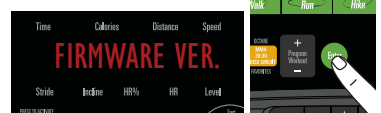

6. Press **Program Workout +** until you see **OCTANE-TV-BVE**.

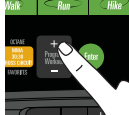

7. Once you see **OCTANE-TV-BVE** press **Enter**.

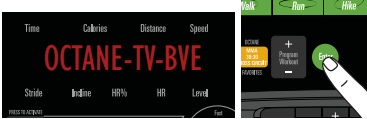

8. This brings you back to the firmware version screen. Press **Pause Clear** to exit.

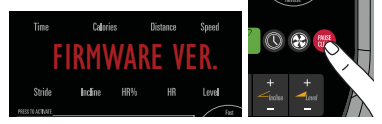

**NOTE:** When OCTANE-TV-BVE is enabled, pressing the  $\epsilon$  channel  $\blacktriangle$  buttons on the console keypad changes the channels on the cable box.

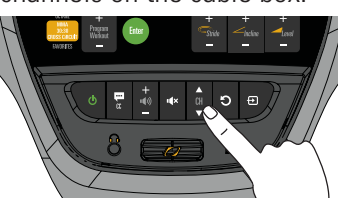